## Figurenotes Software Cheat Sheet

## Do more in less time with our shortcuts

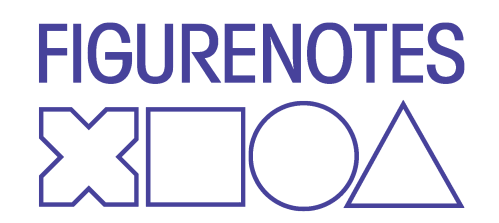

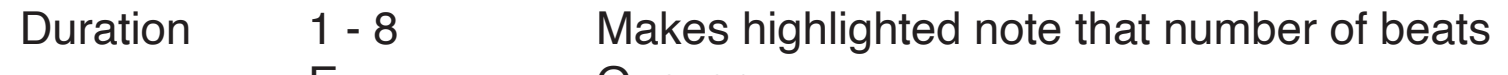

- E Quaver<br>Semigu
	- **Semiquaver**
- R Repeat the last note
- ESC Change Stage 1-2
- Shift  $+\rightarrow$  Lengthens the note Shift  $+$  Shortens the note
- Pitch Shift +  $\uparrow$  Pitch gets higher by a semitone Shift  $+$  Pitch gets lower by a semitone
- Transpose whole passages: Select first note, hold down shift and select last note. A blue box should surround the section. You can now transpose using the pitch arrows, or shortcuts.

For tutorials: www.figurenotes.org/resources and the Figurenotes YouTube channel For FAQ: www.figurenotes.org/software-faq

## Editing Your Piece

Hold down cmd (Mac) or ctrl (PC) and press the following key:

## P Print

Hold down shift and press the following key:

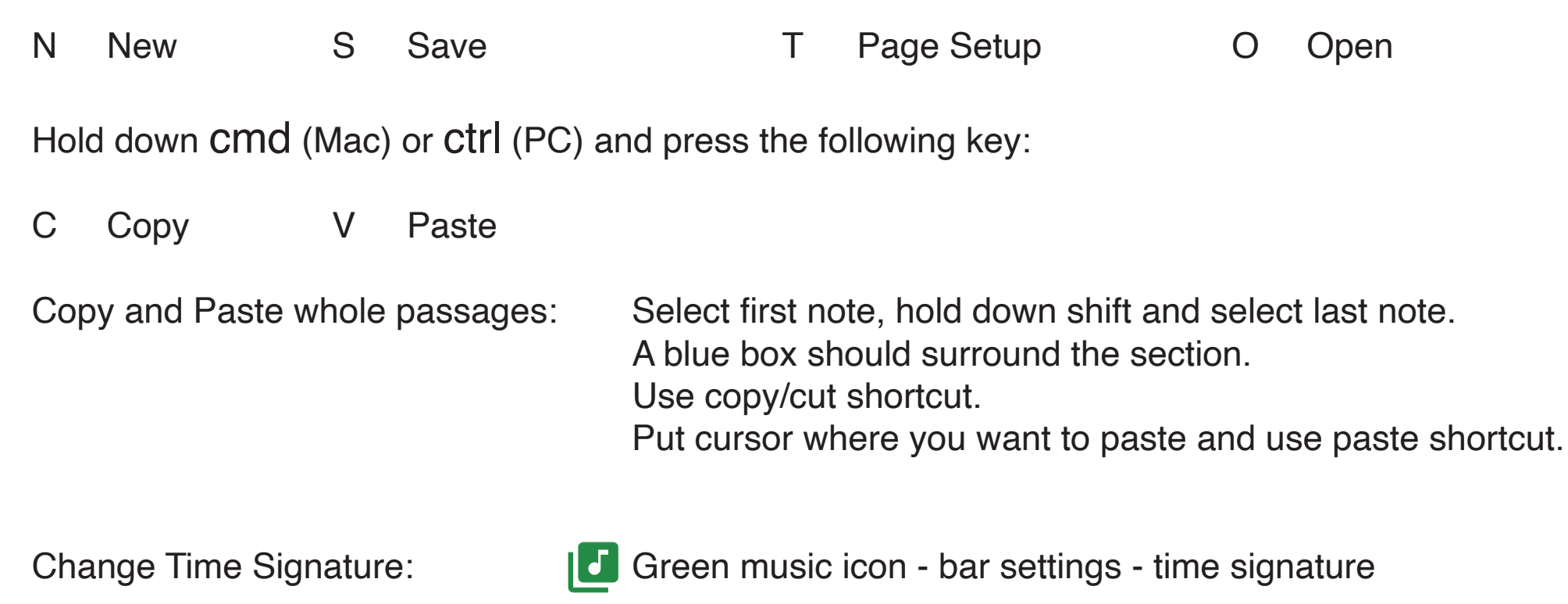

Change Tempo: Green music icon - bar settings - tempo

Add Repeat Bars: **Green music icon - bar settings - choose from list.** 

**FIGURENOTES** 

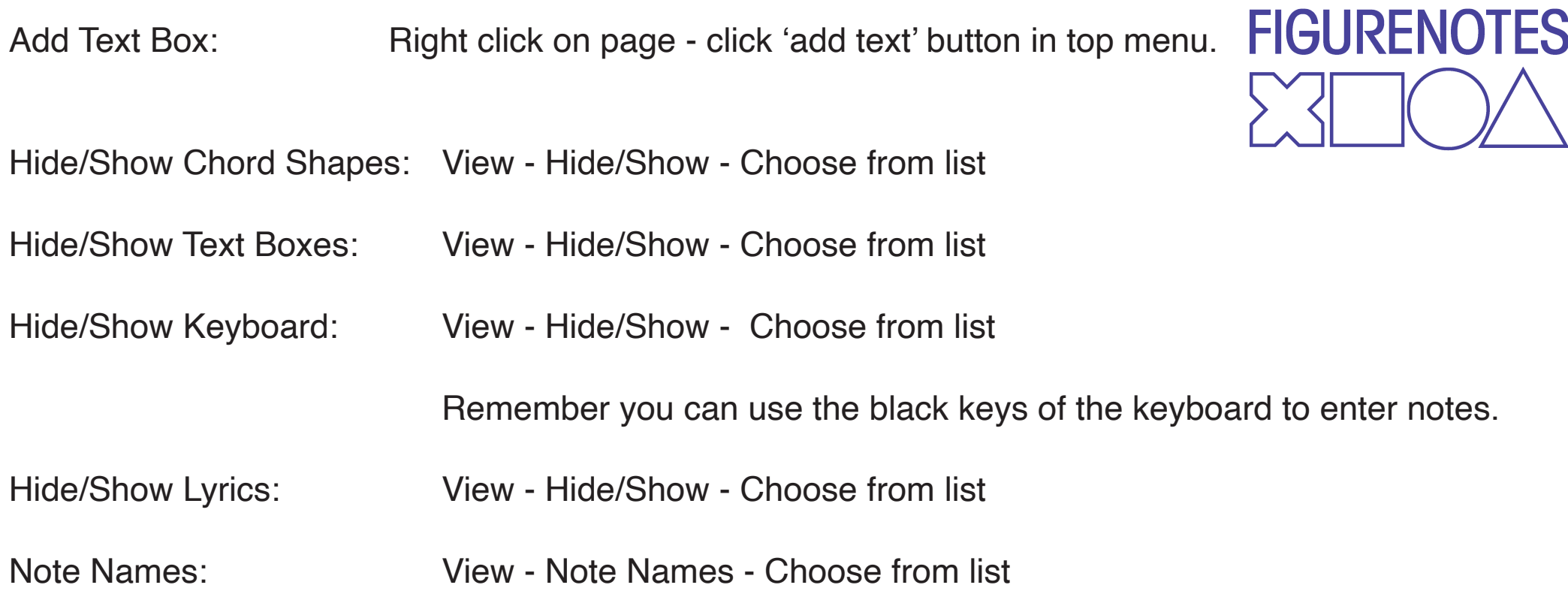

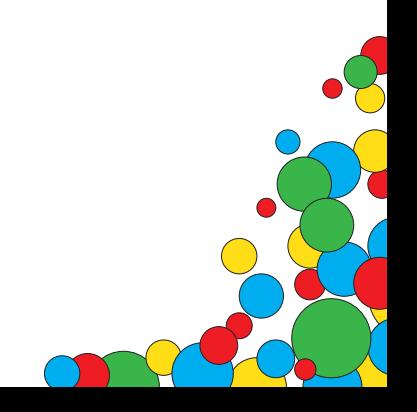